# eurolite® **DMX512** Interface/update adaptor No. 51860118

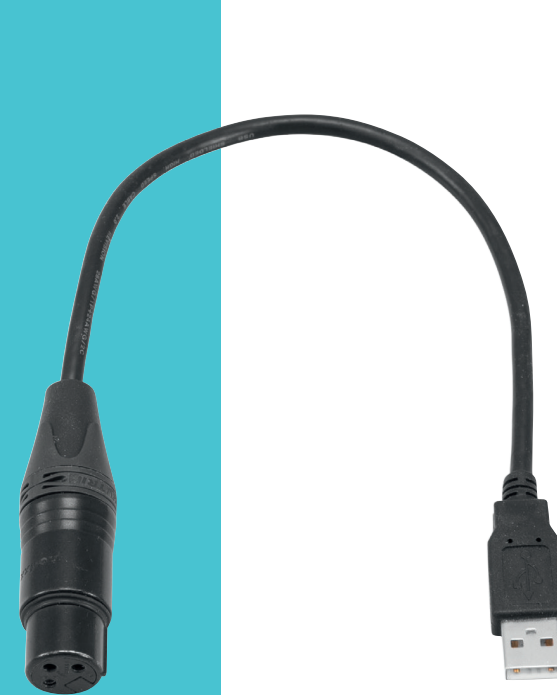

Bedienungsanleitung User Manual

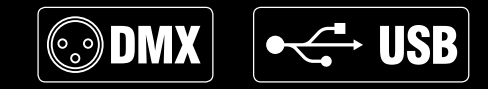

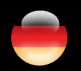

**Made in Germany** 

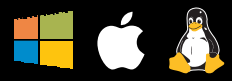

## **Inhalt**

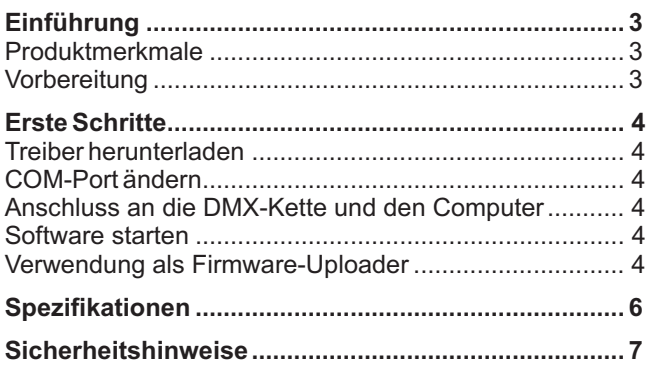

## **USB-DMX-Interface für Einsteiger**

Willkommen bei Eurolite! Mit Ihrem neuen USB-DMX-Interface übertragen Sie ganz einfach DMX512-Signale von einem Computer an verschiedene DMX-Geräte in Lichtanlagen. Das Interface unterstützt eine große Auswahl an Softwareprogrammen und ermöglicht die Ausgabe von 512 DMX-Kanälen. Es verfügt über eine 3-polige XLR-Einbaubuchse für den Anschluss an die DMX-Kette und eine USB-2.0-Schnittstelle für denAnschluss an einen Computer.

## **Produktmerkmale**

- Extrem kompaktes USB-DMX-Interface für Einsteiger ?
- Ermöglicht die Steuerung von DMX-Geräten mit einem ? **Computer**
- Geeignet für eine Vielzahl von DMX-Softwareanwen-? dungen, u. a. FreeStyler, DMXControl, PC\_DIMMER
- Superleichte Ausführung passend für jede Laptoptasche
- Ausgabe von bis zu 512 DMX-Kanälen ?
- Windows 7, 8 und 10, Mac OS X und Linux ?
- Anschlüsse: 3-pol. XLR-Kupplung, USB 2.0/1.1 A ?
- Spannungsversorgung über USB ?
- Treiber als Download unter www.eurolite.de erhältlich ?
- Verwendbar als Firmware-Uploader für ? verschiedene Eurolite-Geräte, u. a. freeDMX AP und DXT-Tools

Hinweis: Für professionelle Anwendungen empfehlen wir das USB-DMX512 PRO Interface MK2 (No. 51860121) mit galvanischer Trennung und prozessorstabilisierter Ausgabe.

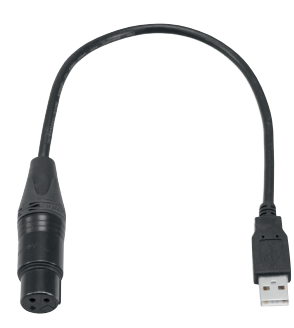

## **Vorbereitung**

Nehmen Sie das Produkt aus der Verpackung. Entfernen Sie alle Verpackungsmaterialien und überprüfen Sie, ob alle Komponenten vollständig und unbeschädigt sind. Im Falle einer unvollständigen oder beschädigten Lieferung wenden Sie sich bitte an Ihren Händler. Bevor Sie das Produkt in Betrieb nehmen, lesen Sie bitte die Hinweise in dieser Bedienungsanleitung aufmerksam durch.

## **Treiber herunterladen**

Vor der ersten Verwendung unter Windows, Mac oder Linux muss der passende Treiber installiert werden, damit Interface und Software korrekt untereinander kommunizieren können. Der Treiber ist erhältlich unter: **eurolite.de** → . **Downloadbereich des Artikels**

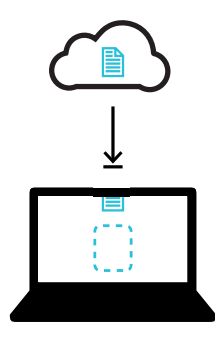

Hinweis: Die aktuellsten Versionen der Treiber und Informationen für alle unterstützten Betriebssysteme können direkt von der Website der Firma FTDI heruntergeladen werden: <u>ftdichip.com/Drivers/D2XX.htm</u>. Dokumentation finden Sie unter: ftdichip.com/Support/ Documents/InstallGuides.htm.

## **Anschluss an die DMX-Kette und den Computer**

Verbinden Sie Ihre DMX-gesteuerten Geräte mit dem XLR-Anschluss und den USB-Stecker mit einem freien USB-Ports des Computers. Das Interface kann während der Benutzung und ohne Neustarten des Computers von diesem getrennt und an diesen angeschlossen werden (Hot Plugging). Mehrere Interfaces können zur selben Zeit betrieben werden.

## **COM-Port ändern (Windows)**

Wenn Portkonflikte auftreten oder die verwendete Software einen bestimmten Bereich erfordert, kann der COM-Port im Geräte-Manager geändert werden. Öffnen Sie mit einem Doppelklick die Port-Eigenschaften für das Interface und klicken Sie im Reiter Anschlußeinstellungen auf . Wählen Sie dann einen freien COM-Port aus. **Erweitert…**

#### **Software starten**

Starten Sie Ihre Lichtsteuersoftware und konfigurieren Sie sie für den Betrieb mit dem Interface. Erstellen Sie Ihre Show. DMX-Daten werden nun über USB zum Interface und danach intern zum XLR-Ausgang für die DMX-Ausgabe an die DMX-Kette geleitet.

### **Verwendung als Firmware-Uploader**

Sie können mit dem Interface die Firmware für bestimmte Eurolite-Geräte aktualisieren. Die Vorgehensweise unterscheidet sich je nach Gerät. Beachten Sie daher die Hinweise, die Sie zusammen mit der Firmware erhalten.

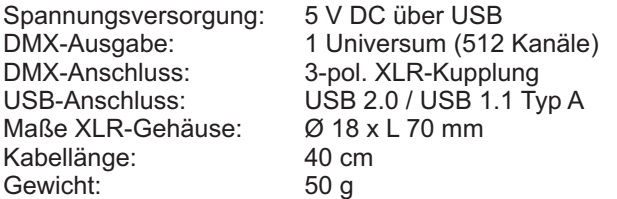

Steckerbelegung DMX-Ausgang

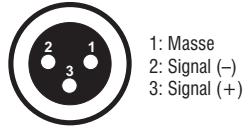

Technische Daten können im Zuge der Weiterentwicklung des Produkts ohne vorherigeAnkündigung geändert werden.

- ? Bitte lesen Sie vor der Verwendung des Produkts diese Bedienungsanleitung. Sie enthält wichtige Hinweise für den korrekten Betrieb. Bewahren Sie diese Anleitung für weiteren Gebrauch auf.
- ? Verwenden Sie das Produkt ausschließlich gemäß den hier gegebenen Vorgaben. Bei Schäden, die durch Nichtbeachten dieser Bedienungsanleitung verursacht werden, erlischt der Garantieanspruch. Für Folgeschäden wird keine Haftung übernommen.
- ? Handhabung oder Nichtbeachten der Sicherheitshinweise verursacht werden, übernehmen wir keine Haftung und es erlischt jeder Garantieanspruch. Bei Sach- oder Personenschäden, die durch unsachgemäße
- ? Aus Sicherheitsgründen ist das eigenmächtige Umbauen oder Verändern des Produkts ist nicht gestattet und hat den Verfall der Garantieleistung zur Folge.
- ? WICHTIG: Dieses Produkt ist nicht für die Benutzung im Freien geeignet! Nur für den Innenbereich! Nicht in der Nähe von Wasser verwenden! Der ideale Temperatur-bereich liegt  $h$ ei -5 bis +45 °C.
- ? Das Produkt ist kein Spielzeug. Halten Sie es vor Kindern und Haustieren fern. Lassen Sie Verpackungsmaterial nicht achtlos liegen.
- ? Das Gerät erfüllt allen erforderlichen Richtlinien der EU und ist deshalb mit  $\zeta \xi$  gekennzeichnet.

Das Gerät bitte am Ende seiner Nutzungsdauer zur umweltgerechten Entsorgung einem örtlichen Recyclingbetrieb übergeben. Nicht im Hausmüll entsorgen. Für weitere Informationen bitte an den Händler oder die zuständige örtliche Behörde wenden.

### **Support**

Dokumentationen und Support erhalten Sie unter www.eurolite.de. Die neueste Version der Bedienungsanleitung finden Sie im Downloadbereich des Produkts.

## **Copyright**

© 2017 Steinigke Showtechnic GmbH

Alle Rechte vorbehalten. Dieses Dokument darf ohne schriftliche Genehmigung des Copyrightinhabers weder ganz noch teilweise reproduziert werden.

## **Haftungsausschluss**

Der Inhalt dieses Dokuments kann ohne vorherigeAnkündigung modifiziert werden, wenn Änderungen in Methodik, Design oder Herstellung dies erforderlich machen. Eurolite übernimmt keinerlei Haftung für Fehler oder Schäden, die durch den Gebrauch dieses Dokuments entstehen.

#### **Marken**

Alle in diesem Dokument erwähnten Produktnamen und Marken gehören den jeweiligen Eigentümern. Sie sind nicht mit Eurolite verbunden.

## **Table of contents**

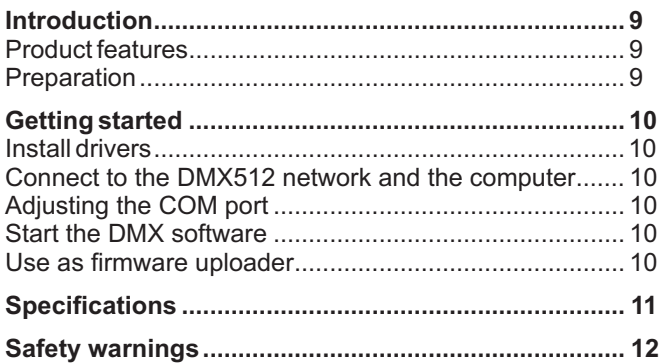

## **Entry-level USB DMX interface**

Welcome to Eurolite! With your new USB DMX interface you can easily connect your computer to DMX512 lighting networks. The interface supports a broad range of DMX software applications and allows you to control 512 DMX channels. It is provided with a 3-pin XLR inline jack for connecting the DMX network and a USB 2.0 plug for connecting a computer.

## **Product features**

- Extremely compact USB DMX interface for beginners ?
- For controlling DMX devices with a computer ?
- Supports various DMX software applications, e.g. FreeStyler, DMXControl and PC\_DIMMER
- Super portable format fits laptop bags
- Output of 512 DMX channels ?
- Windows 7, 8 and 10, Mac OS X, Linux
- Connections: 3-pin XLR inline jack, USB 2.0/1.1A ?
- Powered via USB
- PC driver available for download at www.eurolite.de ?
- Applicable as firmware uploader for select Eurolite devices such as freeDMXAP and DXT tools

Note: Eurolite's USB-DMX512 PRO interface MK2 (No. 51860121) with galvanically isolated DMX output is recommended for professional DMX applications.

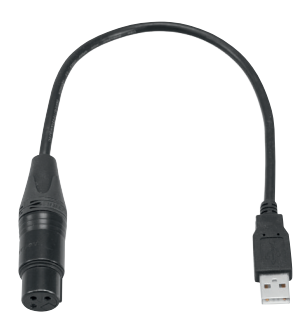

## **Preparation**

Remove the product from the packaging. Remove the packaging material and check that all components are complete and undamaged. If you find anything missing or damaged, please contact your dealer. Please read the instructions given in this user manual carefully before starting the operation.

## **Install drivers**

Prior to the first use under Windows, Mac or Linux you need to install the driver software to allow your DMX software to communicate with the interface. The driver is available from:  $e$  eurolite.de  $\rightarrow$  download section of the product.

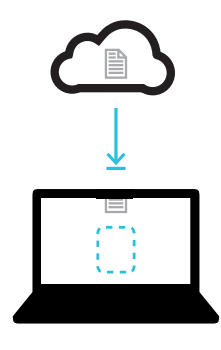

Note: For latest drivers an OS support, please visit the FTDI website: <u>ftdichip.com/Drivers/D2XX.htm</u>. For documentation, please go to: ftdichip.com/Support/ Documents/InstallGuides.htm.

## **Connect to the DMX512 network and the computer**

Connect the XLR jack to the DMX input of the first DMXcontrolled device in the chain and the USB plug to a free USB port on your computer. The interface can be connected to and disconnected from the computer during operation and without a reboot (hot plugging). Multiple units can be used at the same time.

## **Adjusting the COM port (Windows)**

In case of conflicts between ports or if the software used requires a certain range, you can adjust the COM port in the device manager. Double-click the interface to bring up the Properties. Select the Port Settings tab and click Advanced.... Then adjust a free COM port.

## **Start the DMX software**

Start your lighting control software and configure it for use with the interface. Create your show. DMX Data is now sent to the interface via USB where it is internally distributed to the XLR output for DMX output the DMX network.

### **Use as firmware uploader**

You can update the firmware for select Eurolite devices with the interface. The exact procedure depends on the device used. Therefore, please note the instructions that will be included in the firmware package.

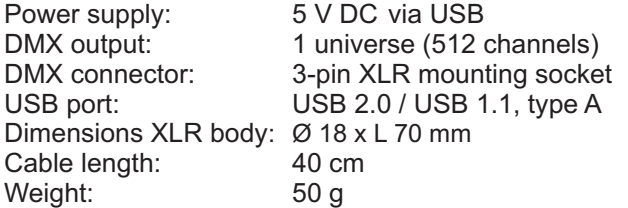

DMX connector pinout

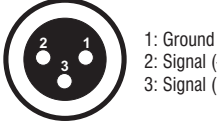

2: Signal (–) 3: Signal (+)

Specifications are subject to change without notice due to product improvements.

- ? ? Please read these operating instructions carefully before using the product. They contain important information for the correct use of your product. Please keep them for future reference.
- ? Only use the product according to the instructions given herein. Damages due to failure to follow these operating instructions will void the warranty! We do not assume any liability for any resulting damage.
- ? We do not assume any liability for material and personal damage caused by improper use or non-compliance with the safety instructions. In such cases, the warranty/ guarantee will be null and void.
- ? Unauthorized rebuilds or modifications of the product are not permitted for reasons of safety and render the warranty invalid.
- ? IMPORTANT: This product is not an outdoor product! Only for indoor use! Do not use this device near water. The recommended temperature range is -5 to +45 °C.
- ? This product is not a toy. Keep it out of the reach of children and pets. Do not leave packaging material lying around carelessly.
- ? This unit corresponds to all required directives of the EU and is therefore marked with  $\mathsf{CE}$ .

If the unit is to be put out of operation definitively, take it to a local recycling plant for a disposal which is not harmful to the environment. Do not dispose of as municipal waste. Contact your retailer or local authorities for more information.

## **Support**

For product updates, documentation, and support please visit www.eurolite.de. You can find the latest version of this user guide in the product's download section.

## **Copyright**

© 2017 Steinigke Showtechnic GmbH

All rights reserved. No part of this document may be reproduced in any form without the written permission of the copyright owner.

## **Disclaimer**

The contents of this document are subject to revision without notice due to continued progress in methodology, design, and manufacturing. Eurolite shall have no liability for any error or damage of any kind resulting from the use of this document.

## **Trademarks**

All product names and trademarks mentioned herein are the property of their respective owners. They are not connected to Eurolite in any way.

## eurolite®

Eurolite is a brand of Steinigke Showtechnic GmbH Andreas-Bauer-Str. 5 97297 Waldbüttelbrunn Germany D102572 Version 1.1 Publ. 2017 www.eurolite.de

 $c \in$